## **Piléz shilling**

A kitalált Pilézia nemzeti valutája a shilling (nemzetközi valutakódja: PSH). Táblázatkezelőjével készítsen elemzést egy piléziai váltóiroda forgalmáról!

- *Amennyiben lehetséges, a megoldás során képletet, függvényt használjon!*
- *A részfeladatok között lehet olyan, amely egy korábbi kérdés eredményét használja fel. Ha egy részfeladatot nem sikerül megoldani, folytassa a megoldást úgy, hogy a számot adó kifejezés helyett írjon be egy nagyságrendben odaillő' számot, és azzal dolgozzon tovább {ezzel részpontokat kaphat)!*
- *A feladat és a minta számadatai eltérhetnek. A megoldás során vegye figyelembe a mintát!*

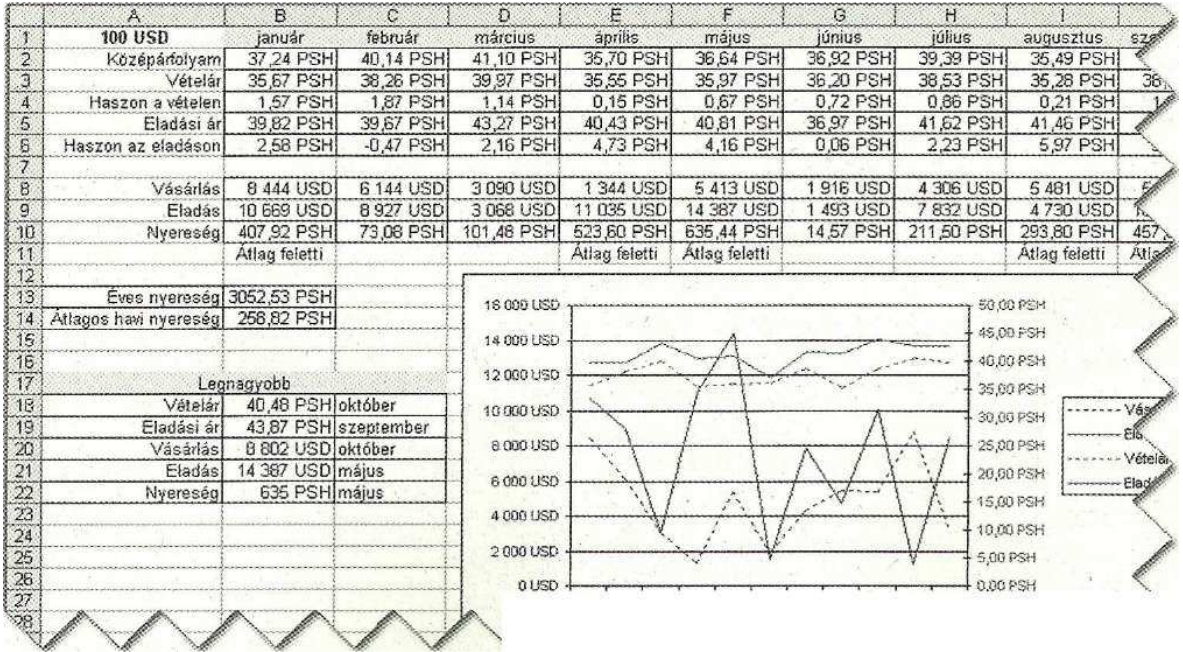

- 1. Importálja be a mellékelt *shilling. csv* szövegfájlt egy munkalapra, a munkafüzetet mentse *psh* néven táblázatkezelője formátumában!
- 2. A felső táblázat a váltóiroda árfolyamait tartalmazza, azaz hogy 100 USD-ért hány piléz shillinget adnak, illetve hogy ugyanennyi dollárt mennyiért adnak el.
- 3. Az első sorba a második cellától írja be a hónapok neveit!
- 4. Méretezze át az oszlopokat úgy, hogy minden felirat beférjen a cellájába! A hónapok oszlopai egyenlő szélesek legyenek.
- 5. Az *A4* és *A6* cellába írja be: *Haszon a vételen,* illetve *Haszon az eladáson,* majd a sorok többi cellájában számolja ki képlet segítségével, hogy abban a hónapban mekkora volt az iroda haszna a középárfolyamhoz viszonyítva 100 USD megvásárlásán, illetve eladásán!
- 6. A nyolcadik sortól a munkalap az iroda adott havi forgalmát tartalmazza, dollárban.
- 7. A tizedik sorban képlet segítségével számolja ki az iroda adott havi nyereségét!
- 8. A *B13* cellában képlettel számolja ki az éves nyereséget, a *B14-ben* pedig az átlagos havi nyereséget!
- 9. Az átlag alapján a tizenegyedik sorban függvény segítségével adja meg, hogy az adott hónap nyeresége átlagon felüli volt-e!
- 10. A *B18.B22* cellákban függvény segítségével adja meg, hogy mennyi volt a legnagyobb *Vételár, Eladási ár, Vásárlás, Eladás* és *Nyereség* értéke! Mellette, a *C18:C22* cellákban pedig azt adja meg, hogy az adott értékek mely hónaphoz tartoznak!
- 11. A munkalapot formázza meg a minta alapján, beleértve a szegélyeket, stílusokat, igazításokat és számformátumokat! A mintázatok világoszöldek, a szegélyek vékony fekete vonalak. Ne feledje, hogy Pilézia kitalált ország!
- 12. A munkalapra helyezzen el egy vonaldiagramot, a *Vételárak* és *Eladási árak,* illetve a *Vásárlások* és *Eladások* bemutatására! Mivel nem azonos nagyságrendűek, és nem is egy pénznemben vannak, az előbbi kettőt az egyik *y* tengelyen piros színnel, az utóbbi kettőt a másik y tengelyen kék színnel jelenítse meg, a minta alapján! A diagramon legyen jelmagyarázat.
- 13. A vételhez, illetve eladáshoz kapcsolódó vonalak legyenek megkülönböztethetők. Az összes hónap nevének látszani kell, a diagram adatot nem takarhat.